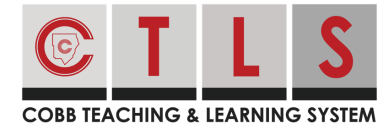

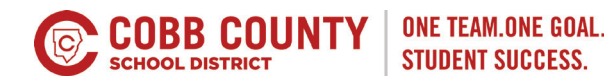

# **How Parents Can View CTLS Learn**

Parents can view their student's digital classrooms in CTLS Learn by opening a link from CTLS Parent. This will be in "classroom access mode" meaning the parent can view, but cannot take any assessments, submit assignments, or participate in classrooms discussions.

### **Using a Website Browser**

1. From **Home**, select your child in the left sidebar.

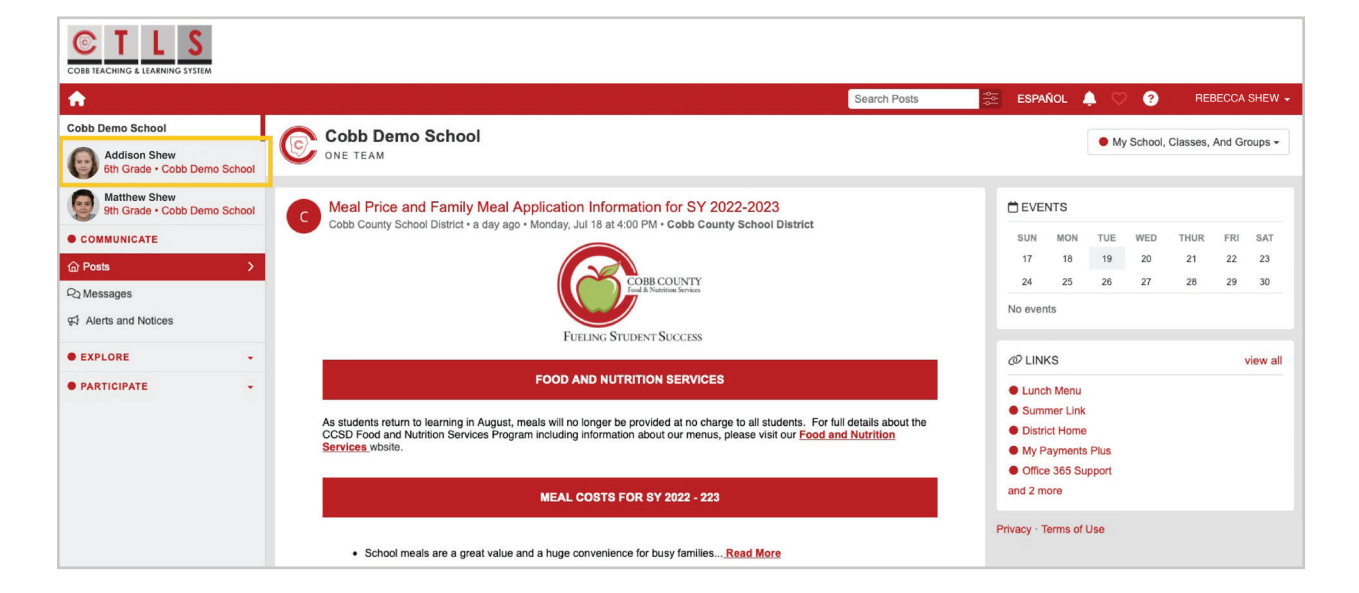

2. Click CTLS Learn under Important Links on the right.

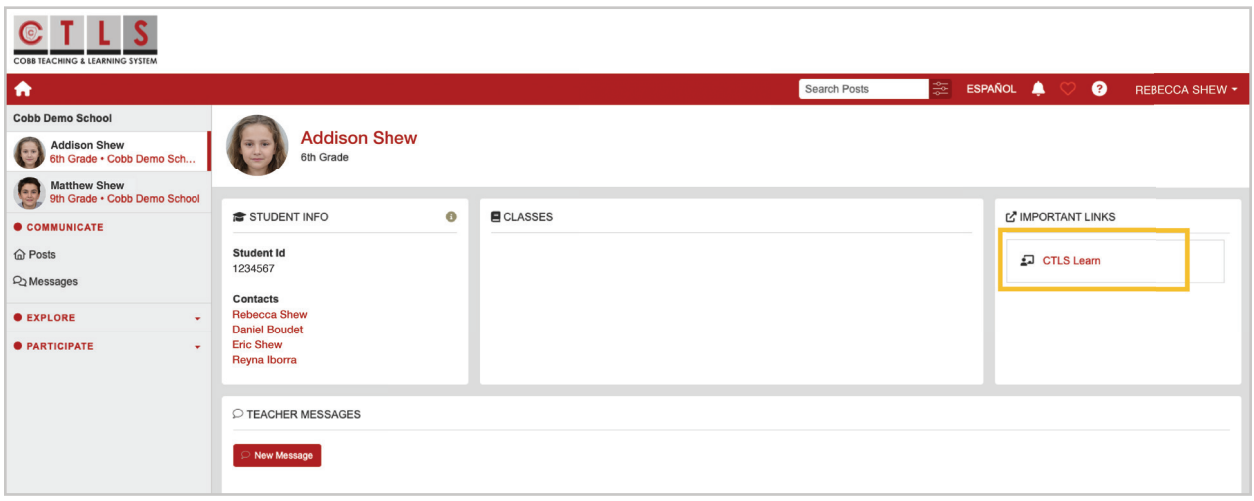

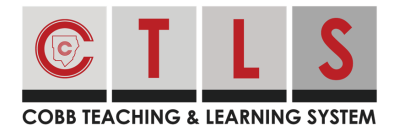

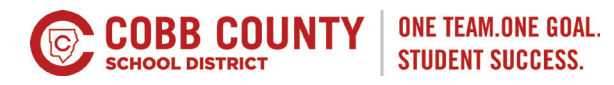

3. Parents can view their student's digital classrooms in CTLS Learn by opening a link from CTLS Parent. This will be in "classroom access mode" meaning the parent can view, but cannot take any assessments, submit assignments, or participate in classrooms discussions.

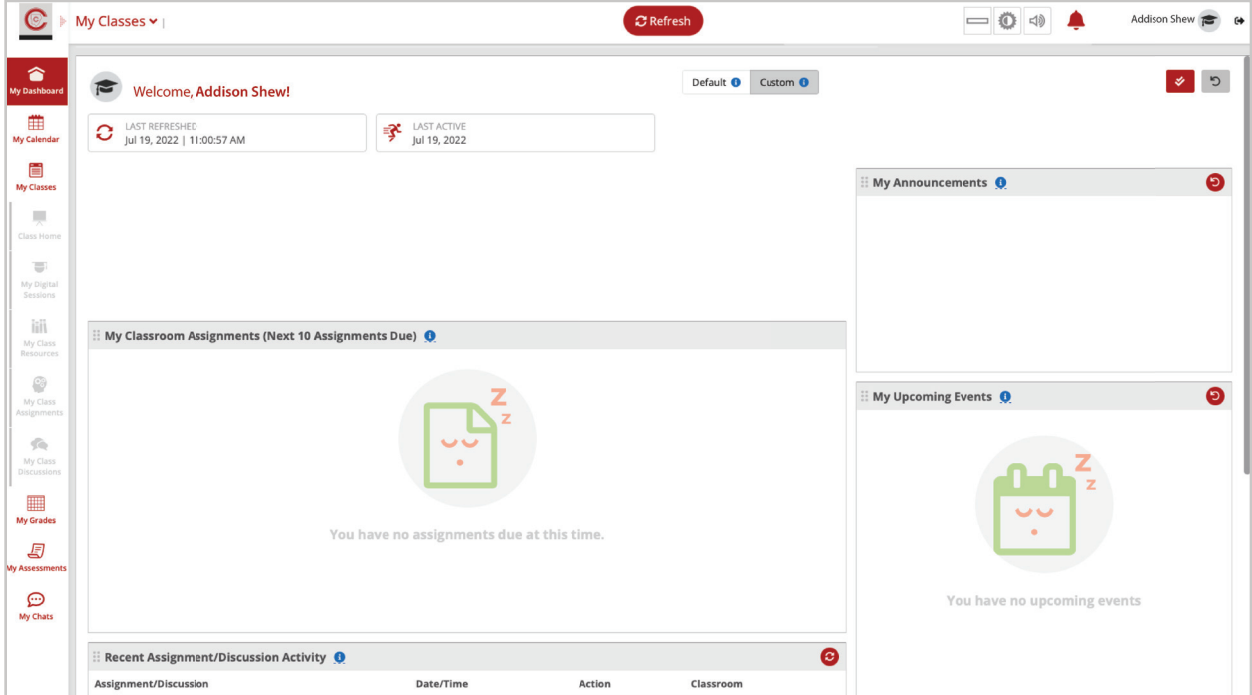

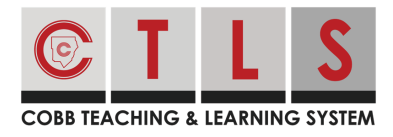

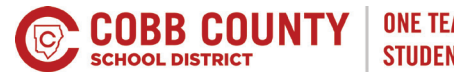

## **Using the CTLS Parent App**

1. From home, tap the **three bars** at top left.

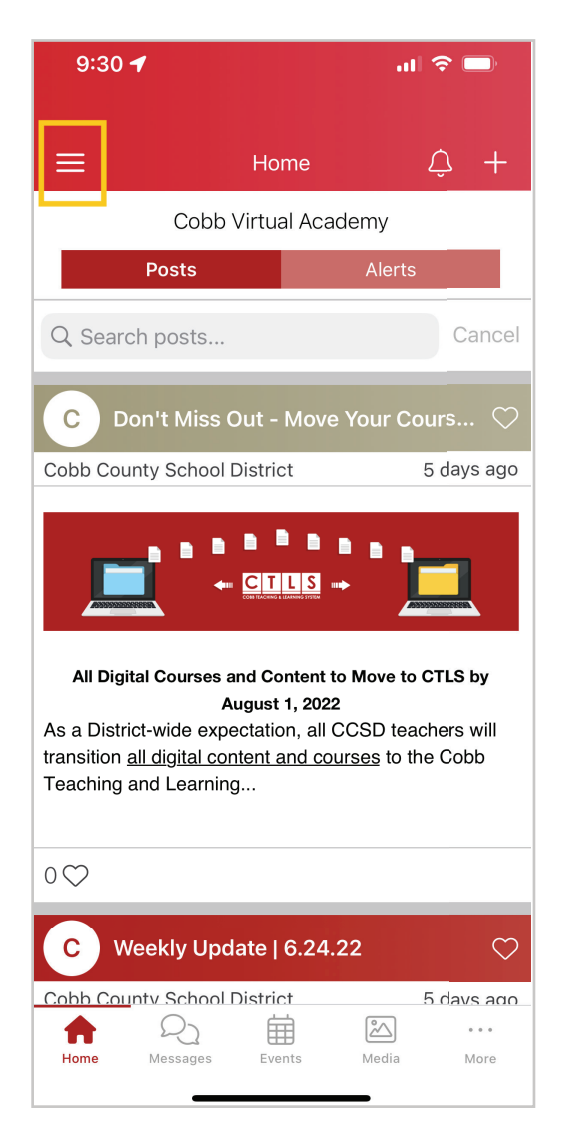

- 2. Select **Students** in the left column.
- 3. Select a student to see their individual information.

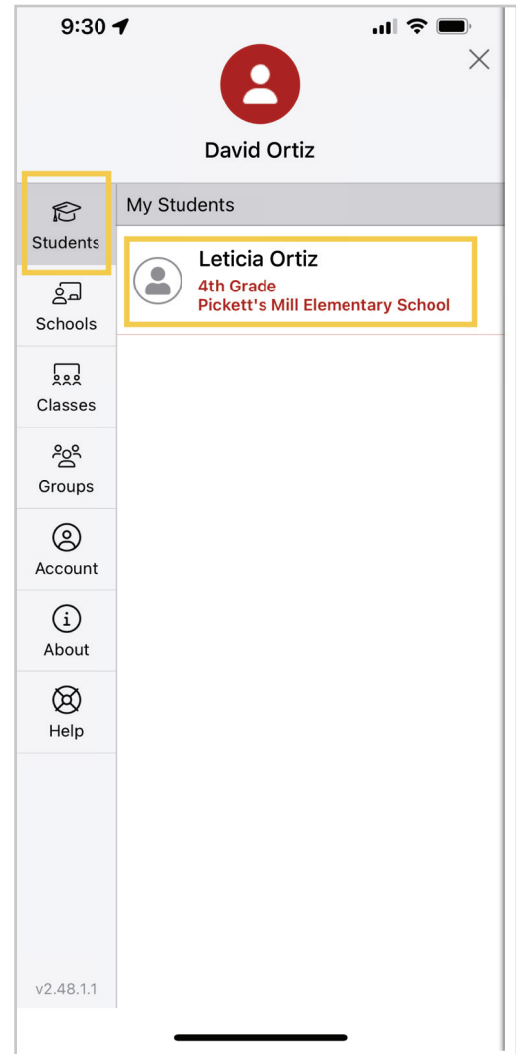

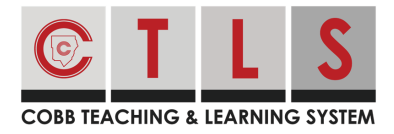

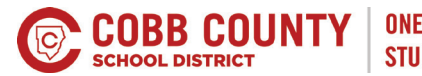

4. Tap **Dashboard** in the middle menu.

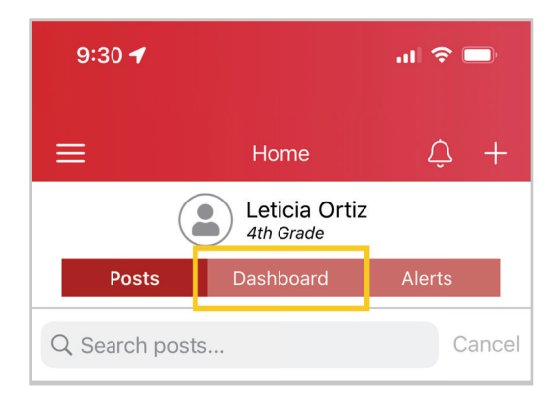

### Select **Important Links**.

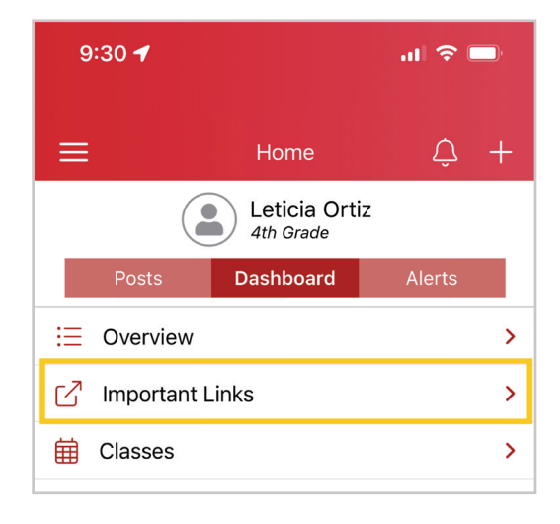

#### 5. Select **CTLS Learn**.

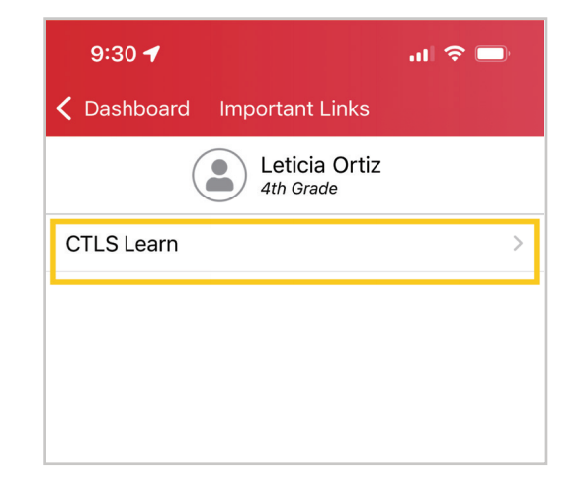

6. Parents can view their student's digital classrooms in CTLS Learn by opening a link from CTLS Parent. This will be in "classroom access mode" meaning the parent can view, but cannot take any assessments, submit assignments, or participate in classrooms discussions.